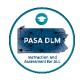

### 2023-2024 Enhanced Checklist for PASA DLM Test Administrators

#### Before Testing

| Due Date                                                  | Task                                                                                                    | Tips and Steps to Complete Task                                                                                                    | Resources and Links                                                                                                |
|-----------------------------------------------------------|----------------------------------------------------------------------------------------------------|----------------------------------------------------------------------------------------------------|----------------------------------------------------------------------------------------------------|
| Within 20<br>days of<br>receipt of<br>email               | Activate your<br>account in the DLM<br>Kite Educator Portal                                                             | New Assessors will receive an email from KITE-         support@ku.edu       with a link to activate their account. The link is valid for 20 days of receipt of the email.         If an email is not received from KITE-       support@ku.edu       or your link has expired, contact your Assessment Coordinator and request that the email be resent. Assessors should also check Spam and/or Junk email folders the email may be delivered there depending upon school filters.         Returning Assessors with email addresses changes must                                                                                                    | Educator Resource<br>Video - Getting<br>Started in Educator<br>Portal<br>Educator Portal User<br>Guide             |
| Completed<br>upon log in<br>to Kite<br>Educator<br>Portal | Complete Test<br>Security<br>Agreement                                                                                  | <ul> <li>request an update via <u>KITE- support@ku.edu.</u></li> <li>Login to Kite Educator Portal.</li> <li><i>Returning</i> users must click on "Forgot Password" and change it to meet specifications. New and returning users must create a password that meets the following requirements:</li> <li>Must be at least 12 characters in length.</li> <li>Must use three of following four-character sets: uppercase letters, lower-case letters, numbers and symbols.</li> <li>Cannot be among the last 24 passwords user created.</li> <li>*Passwords will expire every 60 days, rather than the current 180 days</li> <li>Read the agreement.</li> <li>Check "Agree".</li> <li>Click Save.</li> <li>This must be completed before advancing within the Kite</li> </ul> | <u>Educator Portal User</u><br><u>Guide</u>                                                                        |
| Dec. 15,<br>2023                                          | Complete<br>Required Test<br>Administrator<br>Training (RTAT)<br>that includes<br>PASA DLM<br>Lessons Learned<br>module | Educator Portal.<br>After accepting the security agreement, click on the "Training"<br>tab in Educator Portal. It is no longer necessary to log in<br>separately through Training Courses. The appropriate course<br>will display (New or Returning).<br>Click on the course.<br>Download, save, and print your Completion Certificate for your<br>records.                                                                                                    | <u>Kite Educator Portal</u><br><u>Guide to DLM Required</u><br><u>Test Administrator</u><br><u>Training (RTAT)</u> |

#### 2 Before Testing

| Due Date                         | Task                                                                                                    | Tips and Steps to Complete Task                                                                                                    | Resources and Links                                                                                                    |
|----------------------------------|----------------------------------------------------------------------------------------------------|----------------------------------------------------------------------------------------------------|----------------------------------------------------------------------------------------------------|
| Prior to                         | Verify roster and student information                                                                                                    | Login to Educator Portal.<br>Click Settings.<br>Click Students.<br>Click Search.<br>Review data (sort, filter, move columns, etc.).                                                                                                    | Educator Portal User<br>Guide<br>Educator Resource Video<br>- Verifying Rosters for                                                                                                    |
| completing<br>the FCS<br>and PNP |                                                                                                    | Ensure student data are correct. Are all eligible students<br>included?<br>Ensure roster data are correct. Are students enrolled at their<br>correct grade levels?<br>Contact your AC if you believe there is an error. Only ACs<br>should make changes.                                                                                                    | <u>Teachers</u><br><u>Educator Resource</u><br><u>Video - Verifying</u><br><u>Student Data for</u><br><u>Teachers</u>                                                                                                    |
| Jan. 26,<br>2024                 | Complete the<br>Personal<br>Learning<br>Profile:<br>First Contact<br>Survey (FCS) AND<br>Personal Needs<br>Preferences<br>(PNP) for each<br>student. | <ul> <li>FCS – determines the first level of testlet delivered to the student</li> <li>Students do not receive testlets until the FCS is complete.</li> <li>Login to Educator Portal.</li> <li>Click Settings.</li> <li>Click Students.</li> <li>Click Search.</li> <li>Locate First Contact column, if needed. Read the information on Welcome screen. Verify the student's name.</li> <li>Click Start Survey.</li> <li>New for 2023-2024 - PA test administrators must complete all FCS questions for all students.</li> <li>PNP – identifies accommodations the student needs</li> <li>Login to Educator Portal. Click</li> <li>Settings.</li> <li>Click Students.</li> <li>Click Students.</li> <li>Click Settings.</li> <li>Click Students.</li> </ul> | Accessibility Manual<br>Educator Resource Video<br>- Completing the First<br>Contact Survey and PNP<br>Profile<br>Educator Portal User<br>Guide<br>Required FCS<br>Questions are listed<br>Test Administration<br>Manual |
| Prior to testing                 | Download/Upd<br>ate Kite<br>Student Portal<br>onto device<br>used for test<br>administration                                                         | <ul> <li>Click on the link (No Settings or Custom). Click on Edit Settings.</li> <li>Move page to page.</li> <li>The PNP must be completed for all new students and reviewed and updated for all returning students annually.</li> <li>First Contact Surveys and Personal Needs and Preferences must be completed by January 26, 2024.</li> <li>Ensure technology personnel have installed Kite Student Portal on assessment devices used for test administration.</li> <li>There are no new versions of Kite Suite that require updates for the 2023-2024 school year.</li> </ul>                                                                                                    | Technology         Specifications         Manual         Kite Suite webpage                                                                                                    |
| window<br>(Opens<br>March 11)    |                                                                                                    |                                                                                                    |                                                                                                    |

## <sup>3</sup> Before Testing

| Due Date                      | Task                                                                                                    | Tips and Steps to Complete Task                                                                                                    | Resources and Links                                                                                                   |
|-------------------------------|----------------------------------------------------------------------------------------------------|----------------------------------------------------------------------------------------------------|----------------------------------------------------------------------------------------------------|
| Prior to testing window       | Access Familiar Texts that<br>may be used during teacher-<br>administered reading<br>testlets and plan for<br>instructional opportunities<br>for your students with the<br>text. | Visit the Pennsylvania DLM webpage.<br>Select Instructional Resources and click on<br>Instructional Resources for Year End Model States.<br>Select Familiar Texts and click Tar Heel Reader in<br>Accessing DLM Familiar Texts or click the relevant<br>grade level. | ELA Familiar Texts<br>Test Administration Manual                                                                      |
|                               | Familiarize yourself and<br>your students with DLM<br>testlets by accessing:                                                                                                    | Released testlets are accessed on the DLM<br>website under Instructional Resources for Year<br>End Model States.                                                                                                    | Released Testlets - ELA<br>Released Testlets Mathematics<br>Released Testlets Science                                 |
| Prior to<br>testing<br>window | Released Testlets<br>Practice Testlets                                                                                                    | Practice testlets are accessed using Kite<br>Student Portal <i>and are available until the</i><br><i>spring testing window opens.</i><br>Use one or more of the usernames/passwords in the<br>Demo Student Accounts to experience available f<br>supports.           | Demo Student Account<br>usernames/passwords in <u>Guide</u><br>to Practice Activities and<br><u>Released Testlets</u> |
| Prior to<br>testing<br>window | Test compatibility of<br>students' devices and<br>assistive technology with<br>Kite Student Portal.                                                                              | Test compatibility by using practice activities and released testlets.                                                                                                    | Guide to Practice Activities and<br>Released Testlets                                                                 |
| Prior to                      | Review/download Materials<br>Collections List                                                                                                    | The Materials Collections is a list of common<br>materials used for all levels of testlets. It is not<br>necessary to collect all the materials in advance<br>of test administration. The TIP identifies needed<br>materials for the testlet.                        | PA DLM webpage<br>Test Administration Manual                                                                          |
| testing<br>window             |                                                                                                    | Visit the Pennsylvania DLM webpage.<br>Click on Instructional Resources and<br>select Instructional Resources for YE<br>Model States.<br>Click the relevant subject area tab. Click Collections.                                                                     |                                                                                                    |

#### Planning for Testing – Develop a Schedule

| Thi | ngs to consider:                                                                                                    | Test Administration Manual |
|-----|----------------------------------------------------------------------------------------------------|----------------------------|
| 0   | Testing window (March 11 – May 3, 2024)                                                                                                    | Sample PASA DLM Testing    |
| 0   | Number of students to be assessed                                                                                                    | Schedules                  |
| 0   | Number of testlets per subject area                                                                                                    |                            |
|     | <ul> <li>ELA – 9 testlets (all grades)</li> <li>Math – 8 testlets (grades 3, 4, 5, and 8); 7 testlets (grades 6 and 7); 6 testlets (grade 11)</li> <li>Science – 9 testlets (all grades)</li> </ul>                                                          |                            |
| 0   | Number of <i>items</i> per testlets                                                                                                    |                            |
|     | <ul> <li>3 – 9 items per testlet depending on the subject area</li> </ul>                                                                                                    |                            |
| 0   | <ul> <li>Administration time is approximately 5-15 min per testlet</li> <li>ELA ~ 90-135 min</li> <li>Writing ~ 10-20 min</li> <li>Math ~ 60-120 min</li> <li>Science ~ 90-120 min</li> </ul>                                                                |                            |
|     | *Note: Time above reflects direct administration time. The system may require up to 15 minutes between delivery of each testlet for determination of appropriate next level. Consider delivery of testlets and additional time when developing the schedule. |                            |
| 0   | Total administration time                                                                                                    |                            |
| 0   | Number of devices and assistive technologies                                                                                                    |                            |
| 0   | Breaks for students – consider building in breaks during wait time between testlets                                                                                                    |                            |
| 0   | Breaks between testlets for preparing necessary materials                                                                                                    |                            |
| 0   | Physical arrangement/location                                                                                                    |                            |
| 0   | <ul> <li>Schedule "Make up" days for:</li> <li>Absences (student/teacher)</li> <li>Longer than expected testing sessions</li> <li>School closures</li> <li>Technology issues</li> </ul>                                                                      |                            |

Other important points to be aware of:

- o Student Not Showing Adequate Effort
  - o If a student attempts the first testlet <u>at the lowest linkage level</u> in a subject area and provides <u>no response to any items</u>, the assessment may be ended. If a student's first testlet assigned is not at the lowest linkage level but the student provides no responses to any questions within the testlet, the next testlet assigned will be at the next lowest linkage level. The assessor should administer each testlet until either a response is provided or the lowest linkage level testlet is assigned. If the student provides no response to any items at the lowest linkage level in a subject area, the assessment may be ended. The student will receive a performance level result commensurate with their responses to the testlets completed. Students are considered to have participated in the assessment and will not have a negative effect on the school's participation rate and performance results will be included in the school's performance level indicator.
  - If a student does not respond to an item in a testlet and there is not a 'no response' answer choice, the item should be left unanswered (see details in Test Administration Manual), and the student should move on to the next item until the testlet is submitted.
- o System Time Out
  - After 88 minutes and 30 seconds of inactivity in a testlet, a session expiration warning will appear with a countdown timer. You may select "Extend Session" or "Logout" (see details in Test Administration Manual).
- o Exit Does Not Save
- Use the "Exit Does Not Save" option only as a last resort. Example situations may include a fire drill/alarm, medical emergency, etc. Please ensure the student is ready to engage in the assessment prior to beginning a testlet.

**During Testing** 

# During Testing (Testing Window – March 11 to May 3, 2023)

| Due Date | Task                                                                                                    | Tips and Steps to Complete Task                                                                                                    | Resources and Links                                                        |
|----------|----------------------------------------------------------------------------------------------------|----------------------------------------------------------------------------------------------------|----------------------------------------------------------------------------|
|          | Retrieve student usernames<br>and passwords from Kite<br>Educator Portal.                                                | Login to Kite Educator Portal.<br>Click Manage Tests.<br>Click Test Management.<br>Click Search.<br>Select a PDF icon under Tickets.                                                                                                    | Educator Portal User Guide                                                 |
|          |                                                                                                    | The Username and Password fields are the student's login credentials for Student Portal.                                                                                                    |                                                                            |
|          |                                                                                                    | Usernames and passwords may be printed but must<br>be securely destroyed when all testing is completed<br>for a student.                                                                                                    |                                                                            |
|          | Review/download Testlet<br>Information Page (TIP) for first<br>testlet for each student, gather<br>needed materials, and | (TIP) Testlet Information Pages assist teachers in<br>how to present items including manipulatives<br>needed.                                                                                                    | Educator Resource Video -<br>Test Tickets and TIPS in the<br>Spring Window |
|          | administer first testlet.                                                                                                | Login to Educator Portal.<br>Click Manage Tests.<br>Click Test Management.<br>Click Search.<br>Select a PDF icon under Test Information.                                                                                                    | Test Administration Manual                                                 |
|          |                                                                                                    | As each subsequent testlet becomes available<br>(approximately 15 minutes after previous testlet is<br>completed), review/download the TIP, gather<br>materials, and continue test administration according<br>to schedule.                                                                                                    |                                                                            |
|          | Download and emboss Braille<br>Ready File testlets as they<br>become available, if<br>applicable.                        | A student's PNP Profile must be marked for braille<br>for the system to deliver a braille ready form, if<br>available. The student must be proficient in braille.<br>* Prior to testing (first testlet for each subject area)                                                                                                    | Accessibility Manual Educator Portal User Guide                            |
|          | Complete Survey(s) After<br>Administering Assessment(s)                                                                  | <ul> <li>* During testing (all subsequent testlets)</li> <li>A voluntary annual Spring Teacher Survey is<br/>provided in the Student Educator Portal under Other<br/>tab. It collects information <i>about each student's</i><br/><i>experience</i> and validity of the assessment.</li> <li>Directions are provided at the start of each student<br/>survey.</li> <li>It is recommended that students complete<br/>testlets in each subject prior to the teacher</li> </ul> |                                                                            |
|          |                                                                                                    | responding.<br>Participation will take 10-15 minutes.                                                                                                    |                                                                            |

6